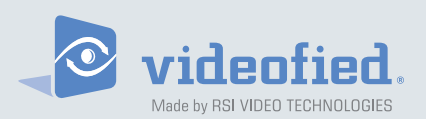

Security System **Videofied® - Model XL GPRS**

Made by RSI VIDEO TECHNOLOGIES<br>
Document No. 2100-XL Jan. 2010

# Installation **Manual**

**S**ubscriber linked to the monitor station by GPRS for video and audio confirmation

> *XL GPRS means XL600GPRS for USA/Canada, XL700GPRS for Australia and XL200GPRS for Europe and rest of the world.*

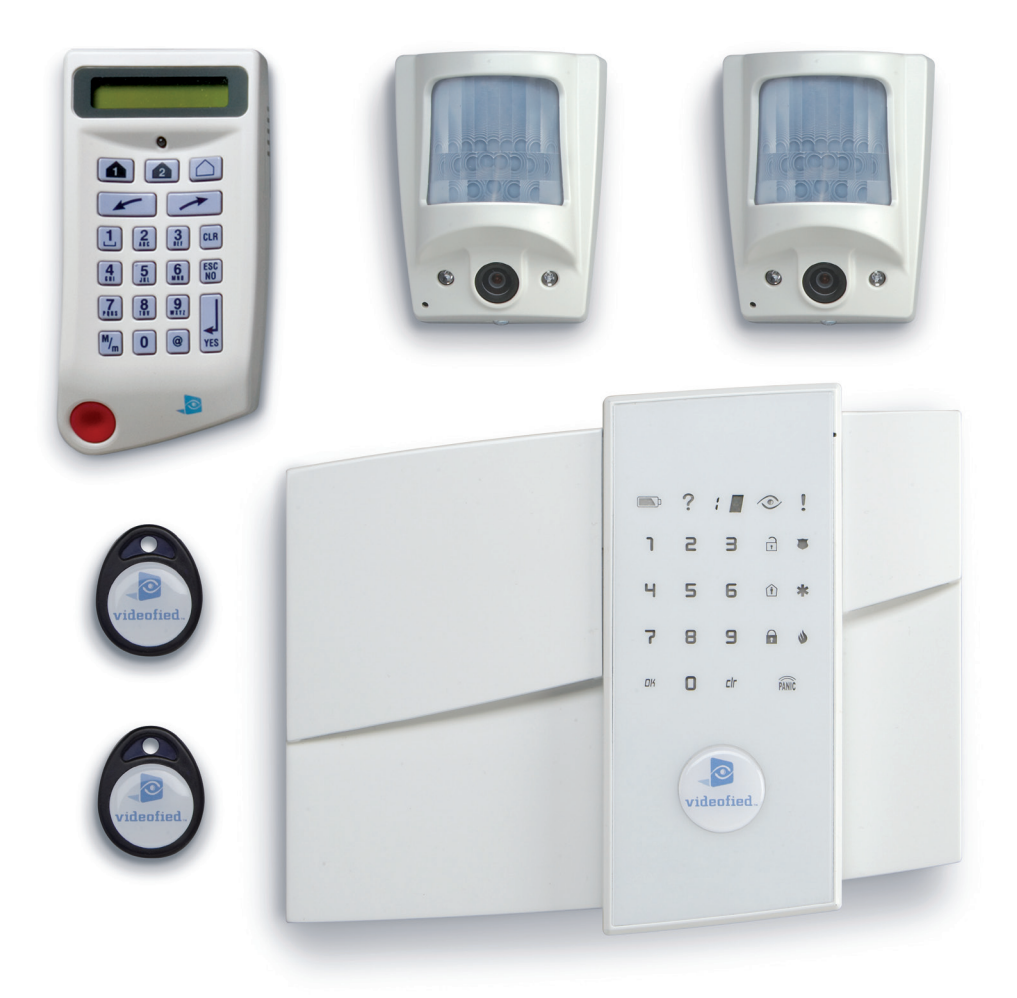

EMEA Hotline : +33 (0)820 846 620 / UK : 0871 951 / Espagne : +34 90 166 77 00 USA Hotline : 877-206-5800

## **Contents**

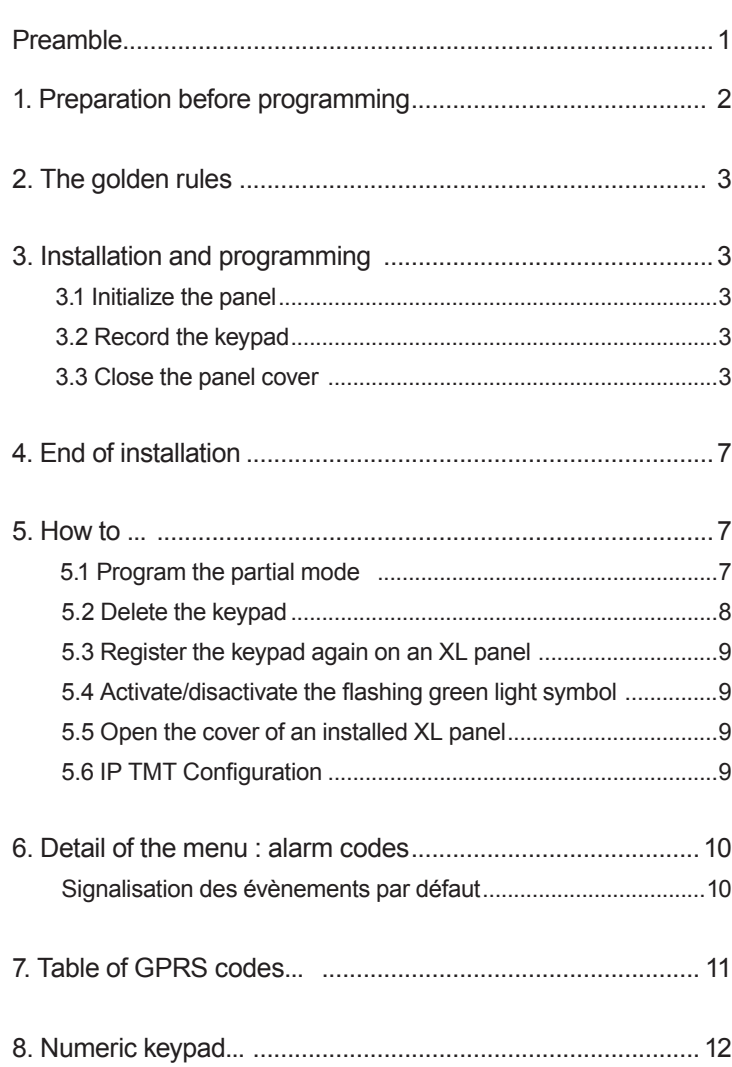

For further information, consult the installation manual :

- Installation data sheet "Keypad"
- Installation data sheet "Indoor MotionViewer™"
- Installation data sheet "Outdoor MotionViewer™"
- Installation data sheet "Motion detector"
- Installation data sheet "Indoor siren"
- Installation data sheet "Outdoor siren"
- Installation data sheet "Remote control"
- Installation data sheet "Silent Panic Keyfob"
- Installation data sheet "Proximity Reader"
- Installation data sheet "Motion detector"
- Installation data sheet "Control relay"
- Installation data sheet "Smoke detector"
- Installation data sheet "Synoptics of the menus"

#### **Regulatory Information for USA**

**FCC Part 15** Changes or modifications made to this equipment not expressly approved by RSI Video Technologies may void the FCC authorization to operate this equipment.

**FCC Part 15 Class B** This equipment has been tested and found to comply with the limits for a Class B digital device, pursuant to part 15 of the FCC Rules. These limits are designed to provide reasonable protection against interference in a residential installation. This equipment generates, uses, and can radiate radio frequency energy and, if not installed and used in accordance with the instructions, may cause harmful interference to radio communications. However, there is no guarantee that interference will not occur in a particular installation.

If this equipment does cause harmful interference to radio or television reception, which can be determined by turning the equipment off and on, the user is encouraged to try to correct the interference by one or more of the following measures:

- Reorient or relocate the receiving antenna.
- Increase the separation between the equipment and the receiver.

• Connect the affected equipment and the panel receiver to separate AC power outlets, on different branch circuits.

• Consult the dealer or an experienced radio/TV technician for help.

**This device complies with Part 15 of the FCC Rulesand with RS-210 of Industry Canada.** Operation is subject to the following two conditions: (1) this device may not causeharmful interference, and (2) this device must accept any interferencereceived, including interference that may cause undesired operation.

**RF Exposure Warning**: During operation, the user has to keep a minimum separation distance of 20 cm with the RF devices.

#### **For Canada:**

**Le présent matériel est conforme aux spécifications techniques applicables d'Industrie Canada.** 

L'utilisation de ce dispositif est autorisée seulement aux conditions suivantes : (1) il ne doit pas produire de brouillage et (2) l'utilisateur du dispositif doit être prêt à accepter tout brouillage radioélectrique reçu, même si ce brouillage est susceptible de compromettre le fonctionnement du dispositif.

The XL GPRS panel is specially designed for monitoring. It incorporates the main functions available in the VISIO panel range, including in particular:

- Video verification
- Radio range measurement
- A 24/24 area
- Automatically scheduled rearming (15 mins to 2 days)

- The immediate processing of contacts opened during the arming.

The XL panel is a comprehensive alarm panel which incorporates a GPRS/GSM transmitter, a 105dB siren, a microphone and a loud-speaker for audio verification, a touch-sensitive, back-lit keypad and a badge reader.

Powered by 8 LR20 alkaline batteries and linked to the detectors via a secure radio frequency, the XL panel is entirely wireless and, for normal uses, will operate independently for 4 years.

All Videofied devices are compatible with the XL (except for the SE250 external siren, replaced by the SE250, and the RAR100).

#### **•Installation principles**

In order to be configured and installed on-site, the XL requires the temporary use of a CMA-type external keypad.

This can be removed from the system once the installation has been completed, tested and approved.

#### **• How it works**

Once armed, an intrusion or 'panic' call sets off its integrated siren and informs the remote surveillance centre of the events detected.

The centre's operator can then view the videos available and request further audio verification once or a number of times.

The operator can thus switch as he wishes from an audio session to a video session (provided he is using FRONTEL SERVICES or FRONTEL RECEPTION BAY).

The audio verification is carried out via a GSM call in full duplex.

#### **• Characteristics of the XL panel**

The XL panel incorporates:

- A GPRS/GSM transmitter
- A badge reader (2 tags included)
- A 105dB siren
- A microphone and loud-speaker for audio verification

The XL panel is powered by 8 LR20 alkaline batteries.

The XL panel supports:

- 19 codes or badges (users and installer)
- 19 devices of all types without distinction, including the CMA keypad for programming.

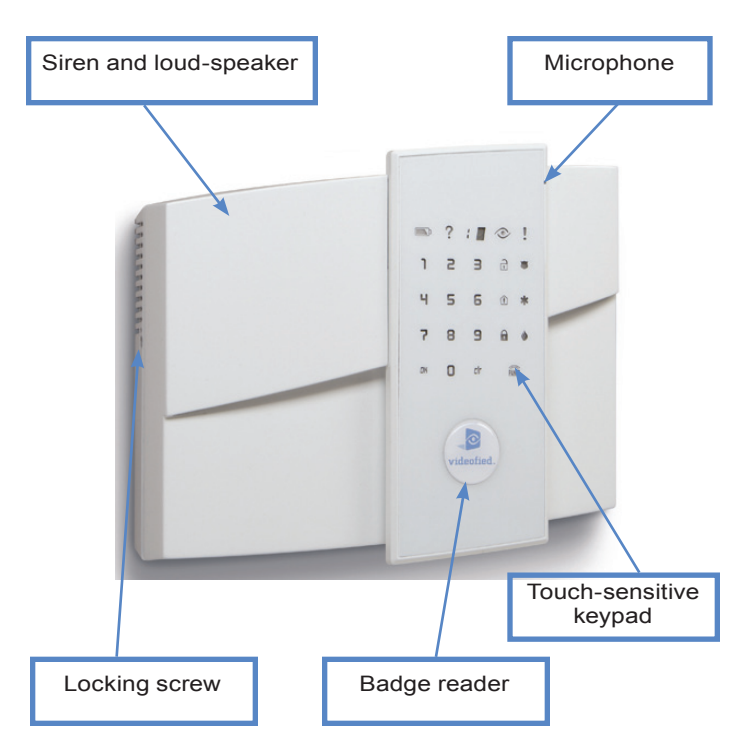

## **1. Preparation before programming**

#### On a piece of paper :

#### **• Name the 4 geographical zones**

A geographical zone corresponds to a surface where all the sensors are armed/disarmed together. A partial arming profile is a combination of geographical zones which are either armed or not. By using the examples below, you are going to meet most of the requirements.

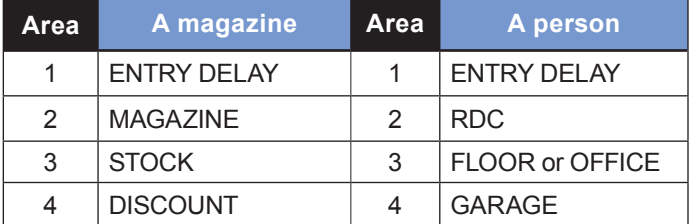

(The1st geographical zone is inevitably delayed)

#### **• Name the devices**

Be as explicite as possible because in case of intrusion, it is this device's name that will display on the keypad and transmit to the monitoring station. Example : **CAM HALL ENTRANCE** (for a camera at the entrance).

**• Allocate a geographical zone** (from 1 to 4) to each device.

#### **• Define the partial arming profiles** (combinations of areas, see paragraph 5 and the partial programs on page 7).

#### **• Ask the end user to prepare his/her codes** (18 maximum access codes with 4 to 6 numbers per code).

## **2. The golden rules**

- **1** The **area 1** is always **delayed**.
- **2 Never** place the panel **near an electric switchboard** : there is possible interference with the radio and GPRS modem.
- **3** Place the alarm panel **at the most central location** of the site to be protected (also garantees a better propagation of the radio).
- **4** When there is typing error, use the  $|CH|$  to delete the incorrect character.
- **5 Never record** the same device **twice** without having first **deleted** the device off of the panel.
- **6** Record a **maximum of 19 devices** of any kinds, **without distinction** (initial keypad included).
- **7** Respect the installation **height** (under device) of **PIR** : 2m10 to 2m35, **cameras MotionViewer** : 2m10 to 2m35 (ideally in an unobstructed angle)
- **8** Respect the installation **height** (under device) of **MotionViewer and PIR pet immune** : 2m10.
- **9** Installation height for external DCV cameras: 2m80 to 3m using the MB ball-and-socket joint (optional) and angling the camera at the target to be protected.
- **10** If you are using a remote keypad, don't install it at the beginning of the installation
- **Always clean** the camera's lens after installation **11**(with a clean and dry piece of cloth, without pressing on the lens).
- **12** To change from Capital to lower case, first press the  $\frac{M_m}{M_m}$ , **then** change from small letter/capital letter with and viceversa.
- **13** Be careful when opening and closing the panel cover (its components are fragile).

## **2. The golden rules**

- 14 The keypad becomes inactive after 40 seconds of inactivity, in order to make the display to reappear, press on the [YES] key.
- **16** The ITRA110/600 and DCVA200/600/700 (devices with pet immune) should never be placed in stairs, or near stairs. (Risk of untimely triggerings).
- **15** Use alkaline batteries for the panel and for the interior and exterior sirens.

## **3. Installation and programming**

Open the packaging box and take out the cardboard divider which serves as a gauge. Position it level against the attachment fitting, making sure the arrow is pointing upwards. Mark the 5 points, remove the gauge and pierce the 4 attachment holes and the auto-protection hole. Attach the base. Insert the 8 alkaline batteries in their lodgings, paying attention to the correct alignment of the positive and negative charges.

Before removing the front side of the packaging box, insert the SIM card (voice/data or GSM/GPRS) as illustrated in figures 1 and 2.

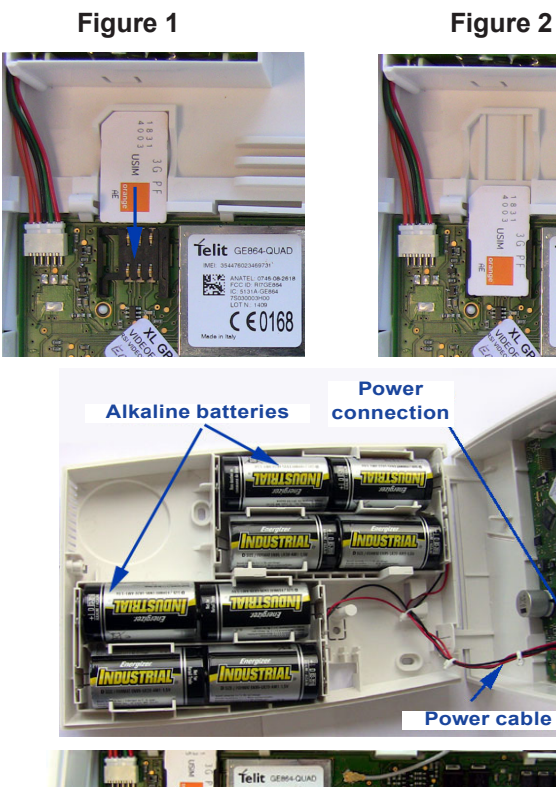

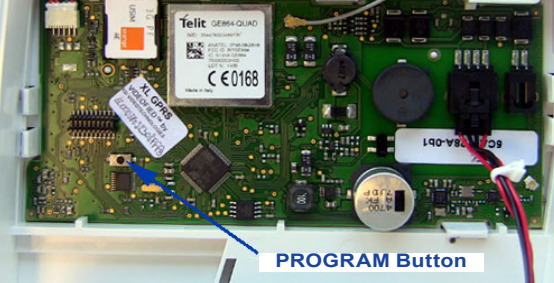

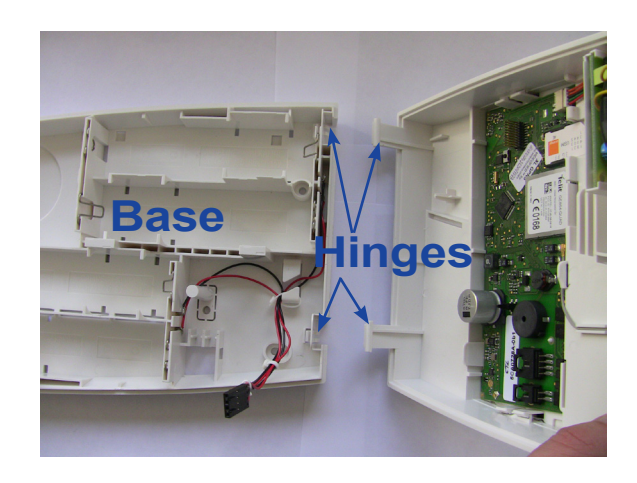

Assemble the front side with the base by positioning the hinges on the base.

#### **3.1 Initialize the panel**

 $C$  $C$  $168$ 

**•** Insert the power cable into the power connection (the panel emits a beep) and the keypad lights up and flashes.

**•** Hold down the PROGRAM BUTTON on the panel for 10 seconds untiil the keypad beeps again and lights up all the keys of the panel keypad.

**•** Briefly press the PROGRAM BUTTON of the panel again to switch to keypad registration mode.

#### **3.2 Record the keypad (cf. Keypad installation manual)**

**•** Insert the 3 **Lithium LS14500 batteries** in the keypad.

**•** Do not fix the keypad, it will help you in the recording and setting of the devices.

**• Simultaneously press** on [CLR] and [ESC NO] buttons on the keypad, until the keypad's indicator flashes and then release.

#### **3.3 Close the panel cover**

**•** Screw in the screw on the left of the box.

## **3. Installation and programming**

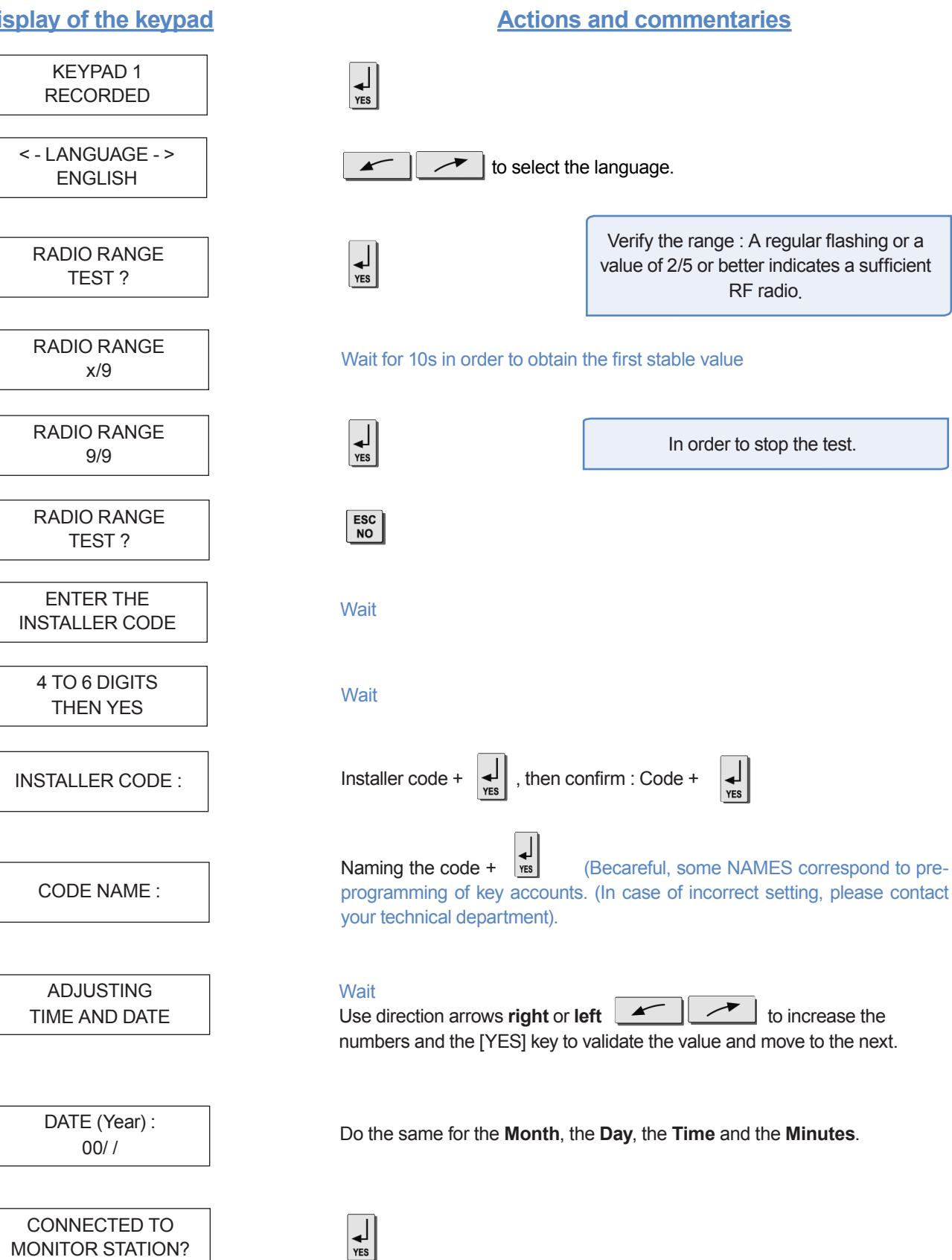

### **Display of the keypad**

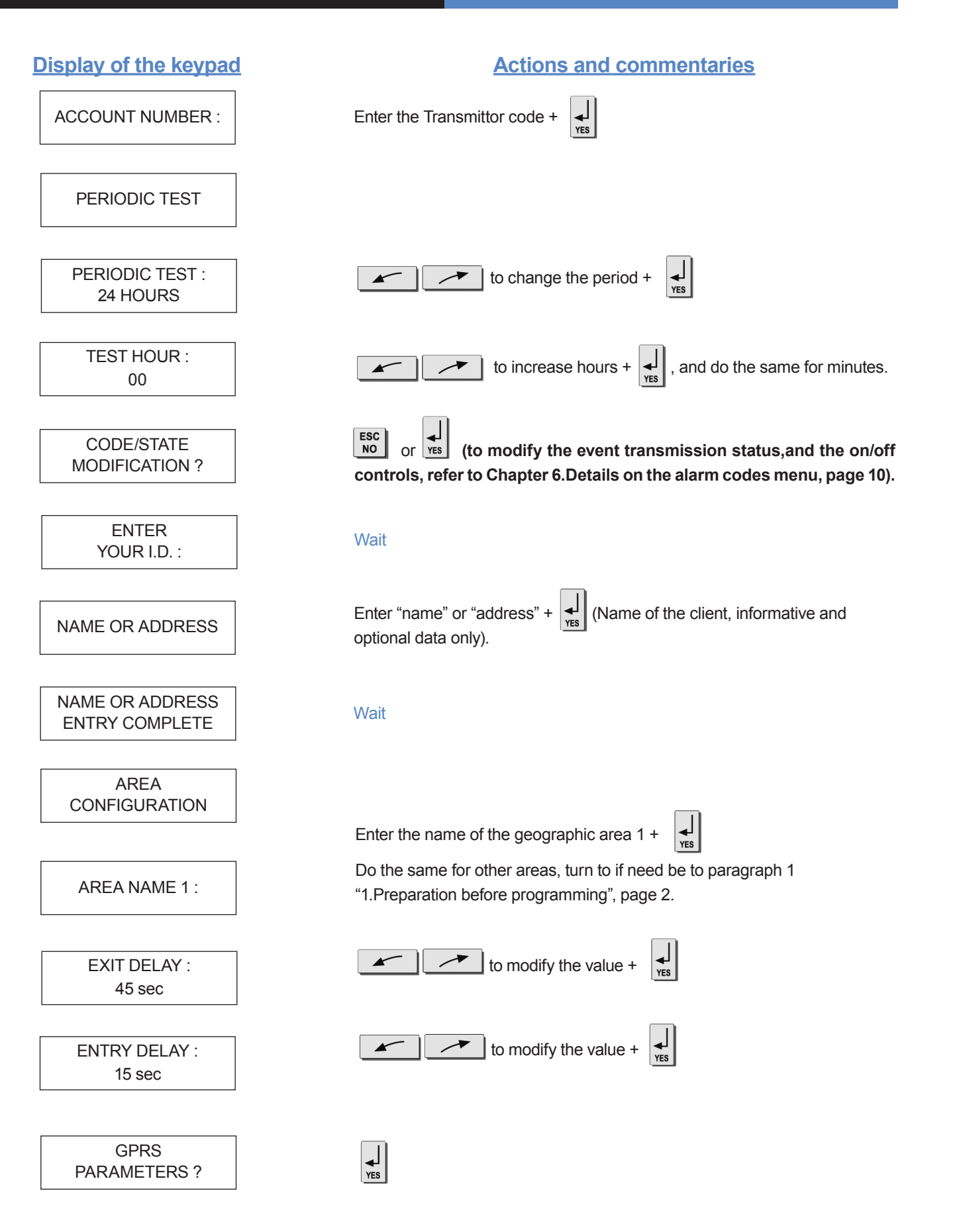

## Videofied Security System Installation Manual **5**00

By default your GPRS panel has parameters of the ORANGE operator. It is necessary to modify the 3 parameters that characterise the connection to another operator (SFR or BOUYGUES, WYLESS, T-MOBILE, ATT...).

Remark : GPRS Parameters is Case Sensitive ! (use the M/m key of the keypad to change Capital /Small letters).

Be careful : Use arrows to change from one parameter to the other. Press on the [YES] key only when you want to modify a parameter!

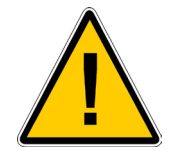

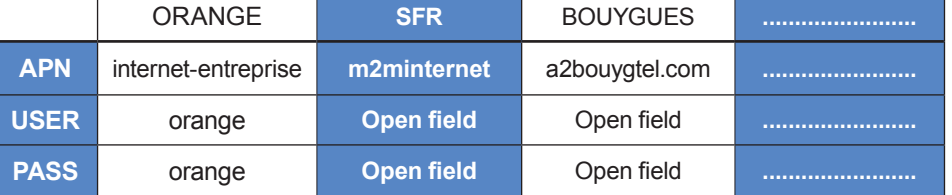

*(The APN is given by your operator. These parameters are likely to change following the SIM card used. Ask your operator.)*

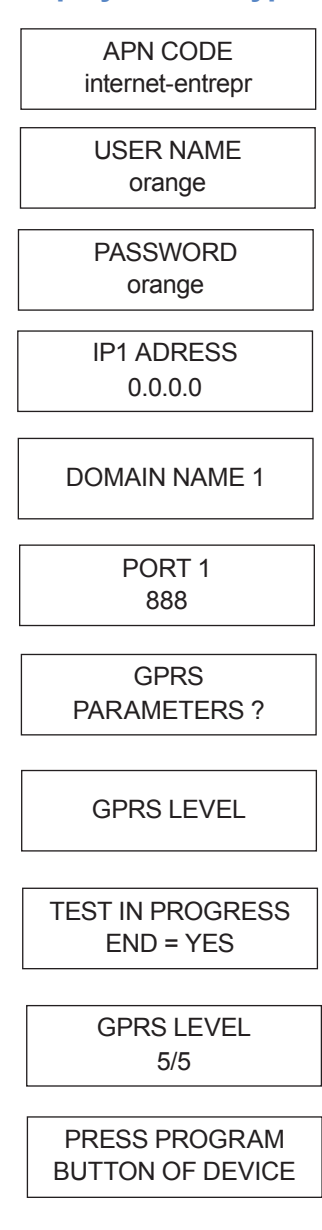

#### **Display of the keypad Actions and commentaries**

You are going to enter various parameters depending on which GPRS operator's SIM card you have.

The first parameter is the APN code.

By default, the standard public access parameters are those of Orange.

Press [YES] to modify the value or the right arrow to move on to the next parameter.

Second parameter: USERNAME Third parameter: PASSWORD

The IP1 address or the domain name and Port 1 are provided by the monitoring station. Likewise for the IP2 address and the IP TMT address if applicable. Once the values have been established,

Press the  $\left[\begin{array}{c} \n\text{esc} \\
\text{No} \\
\end{array}\right]$  to return to the PARAMETRES GPRS menu.

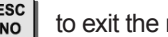

 $\begin{bmatrix} \n\text{esc} \\
\text{to exit the menu.} \n\end{bmatrix}$ 

GPRS LEVEL **Press the <u>set</u>** and wait for the reception level. Do not remove the SIM card during the test!

> Wait (this could last for 3 minutes) for the result of the test which can be : - a level between 1/5 and 5/5

- an error code (in this case, call you technical support)

 $5/5$  It is not advisable to install a panel whose level is inferior to 3/5.

Record your devices : (please refer to installation data sheets of each device).

## **4. End of installation**

You have recorded and fix all the devices, record the remote controls, then with the question :

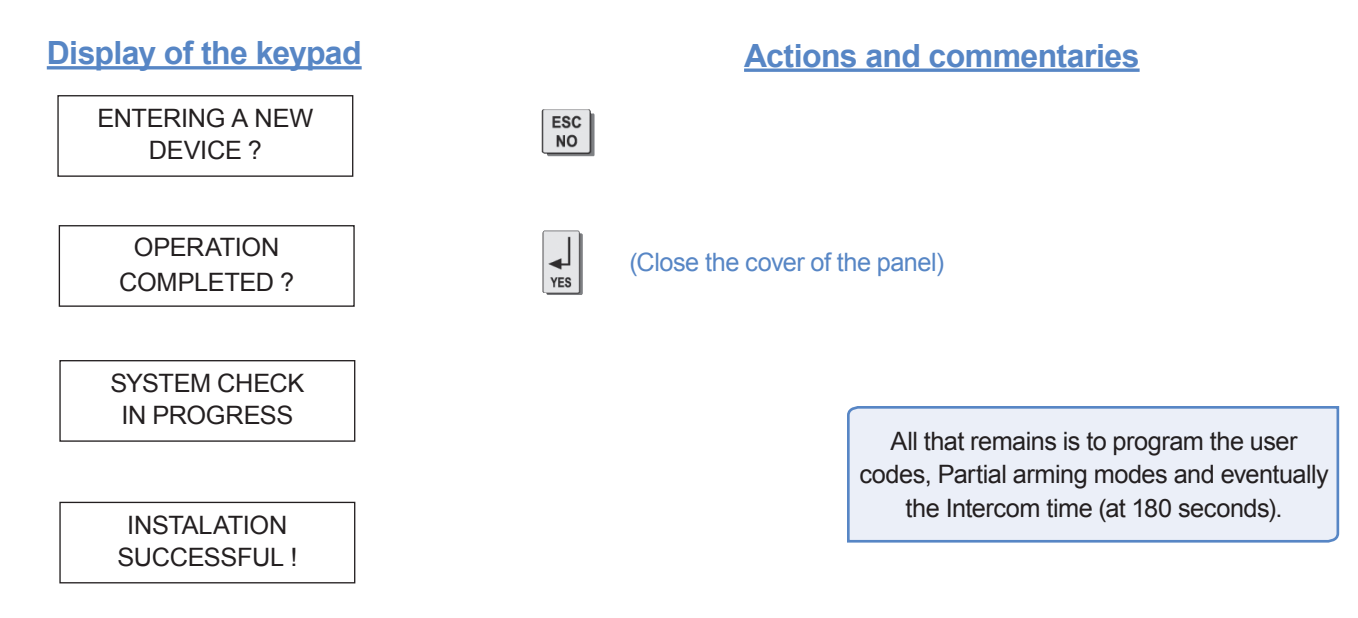

You can now close the XL panel, making sure you fully tighten the screw on the left-hand side.

## **5. How to...**

#### **5.1 Program partial mode**

With the direction arrows  $\|\cdot\|$   $\rightarrow$  go to the menu

**CONFIGURATION** (niv 4) -> **ALARM MODES PROGRAMMABLES** -> **FULLY ARMED** 

Then use the direction arrows to select the relevant arming mode and the [YES] key to modify it.

There are three possible arming modes.

NORMAL MODE is the general arming mode, set using a badge or with a user code and keys  $\mathbb{R}$  or  $\mathbb{R}$ 

MODE SPECIAL1 is a partial mode activated by entering a user code and pressing the  $$\circled{\text{I}}$$ . This mode is also accessible on a CMA keypad via the  $\Box$  and via an RC remote control via the  $\mathbf{1}$ 

SPECIAL2 MODE is not accessible on the keypad of an XL panel. It is available on a CMA keypad via the  $\Box$  and via an RC remote control via the  $\begin{bmatrix} 2 \end{bmatrix}$ 

For each arming mode, it is possible to specify how each of the 4 zones will be armed and how the sound alert will be made.

Areas : 1 2 3 4 Each time you press on the number of the area it modifies the correspondance.

State : A A A A Situated below. Validation at the end, the [YES] key.

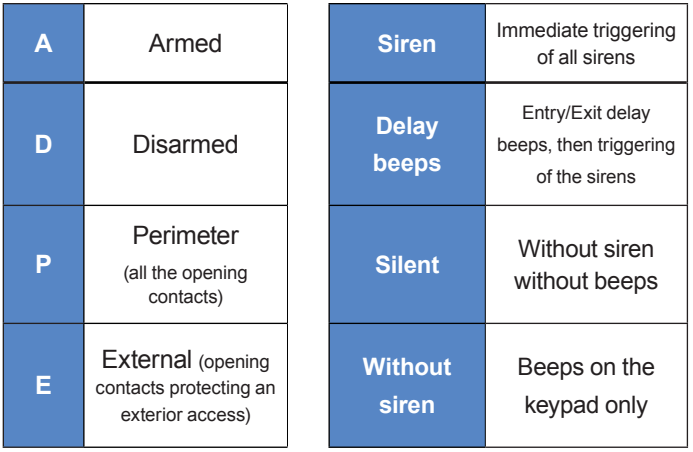

*PERIMETRIE MODE is not accessible on the XL keypad. It is only availble on the CMA deported keypad by*  $\Box$  + user *code + [YES].*

## **5. How to ...**

#### **5.2 Delete the keypad**

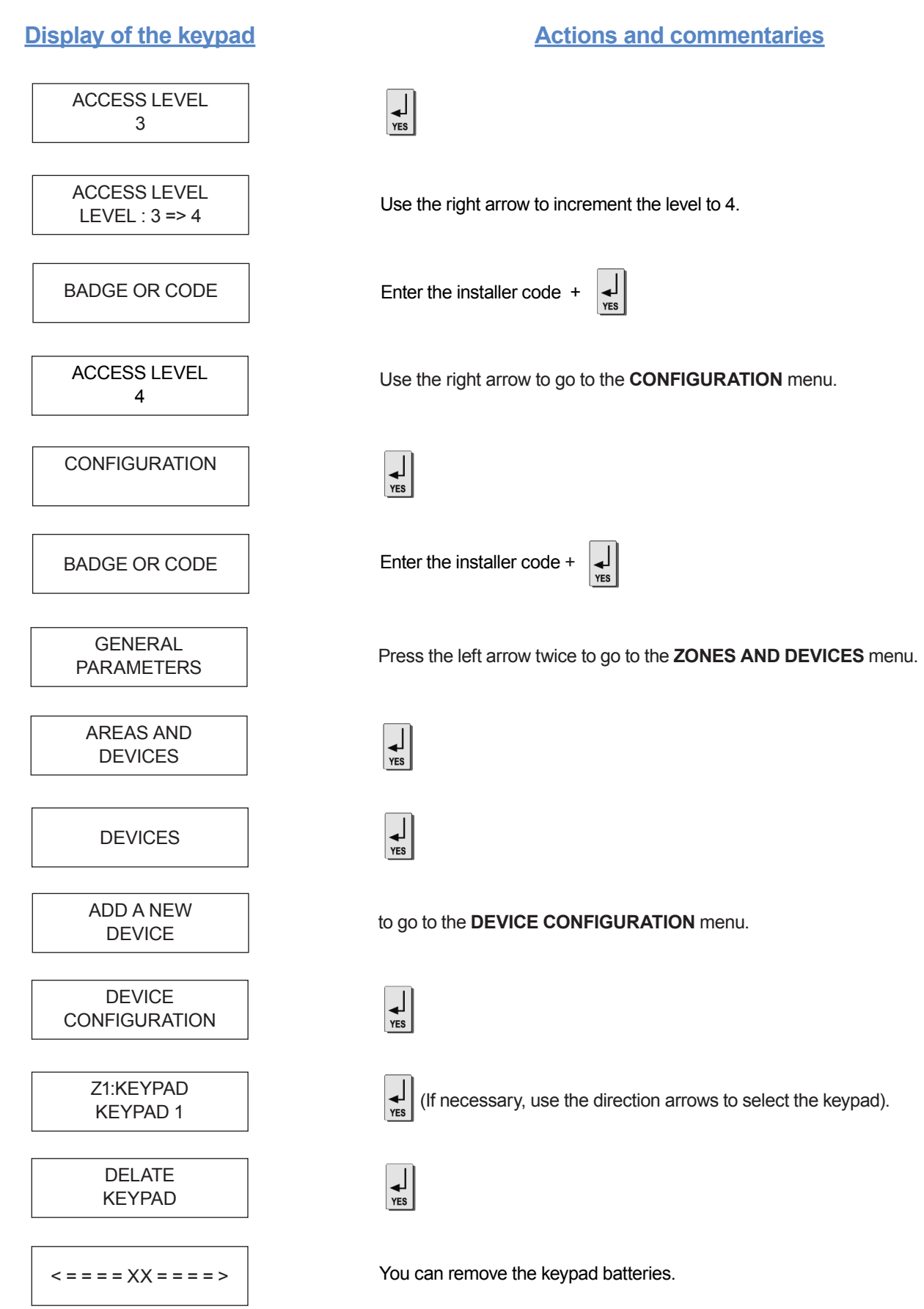

### **5. How to ...**

#### **5.3 Register again a CMA keypad on an XL panel without opening the cover**

Activate the touch-sensitive keypad by placing your hand over it.

Enter in special mode by pressing for 3 seconds on the  $\boxed{\circ}$ 

and the numerical keypad starts to flash.

Type the code 000000 then  $\mathbb{R}$  to switch the XL panel

in keypad registration mode. On the keypad:

- Insert the 3 Lithium LS14500 batteries.

- Simultaneously press [CLR] and [ESC NO] on the keypad untiil the indiicator light on the panel flashes and then release.

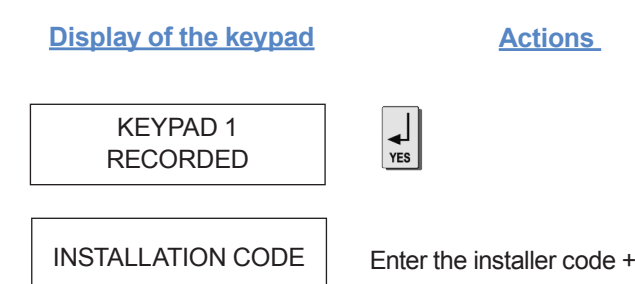

#### **5.4 Activate or disactivate the flashing green battery symbol**

It is possible to activate or disactivate the flashing green battery symbol.

Bear in mind that when this symbol is activated, the product has less battery life and the batteries will have to be changed within 4 years.

 $\overline{R}$ Enter in special mode by pressing for 3 seconds on the and the numerical keypad starts to flash.

Type the code 000100 then  $\Box$ <sup>6</sup> the digital keypad will remain illuminated while the green battery symbol starts to flash with the number 0 or 1 on the 7-segment digit.

The number shown is an indication of the display configuration for the battery symbol (0 for disactivated, 1 for activated).

#### **5.5 Open the cover of an installed XL panel**

Unscrew the screw on the left-hand side of the panel and separate the panel of the base.

#### **5.6 IP TMT Configuration**

You need a computer connected to the network IP, configured either on a fixed address IP with the opened port 888 is needed, or on a name of domain with the opened port 888.

About the programming of the panel, it is necessary either to inform on the IP TMT your fixed IP, or on DOMAIN NAME your domain name.

The computer connected on your network has to have the software Fontel TMT installed and parametrized.

The connection by seizing 999999 + [OK] on the panel XL, either on the keypad CMA (if it is on the site).

In Frontel TMT make: File / open, a window opens with the account N ° (code transmitter).

Click above, validate the request of remote maintenance by clicking on OK, then to make an import to get back the programming of the site.

**Signalling events by default (except if you are using pre programming)**

*In all cases, be sure to check that the configuration of your XL system is suitable for your needs.*

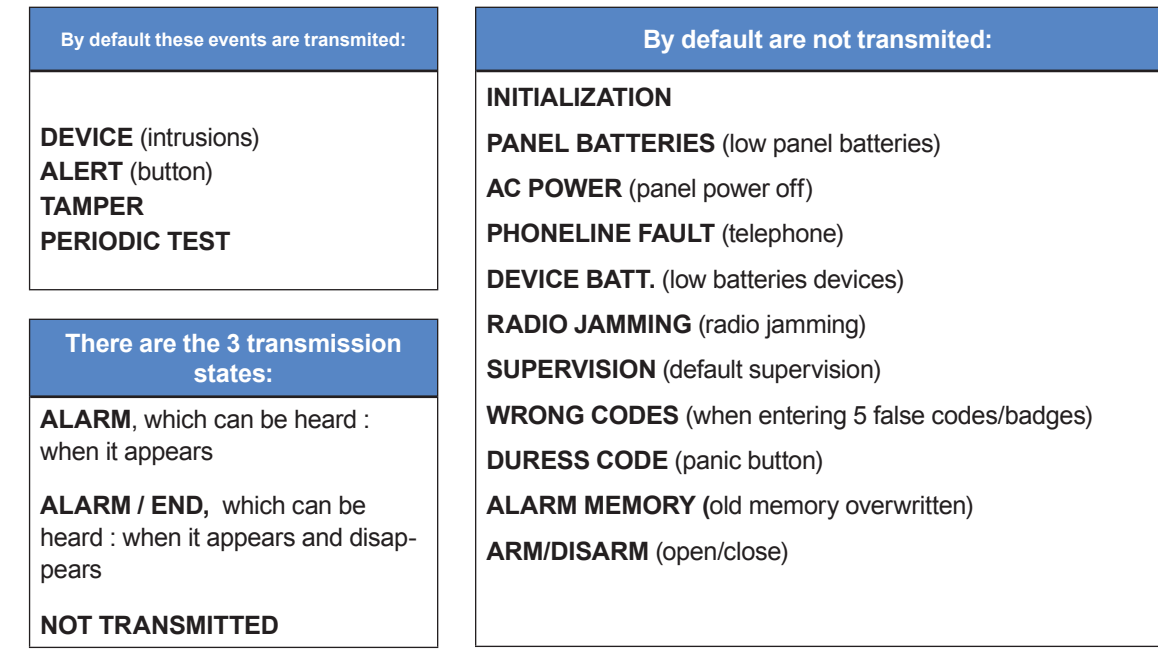

#### **Examples :**

- If one wishes to recall events of **ARMING/DISARMING** (operate/stop), you will have to modify the configuration of events **ARMING/DISARMING** to **ALARM / END**.

- If you wish to recall the false codes information, you will have to modify the configuration of events **WRONG CODES** on the state **ALARM**.

#### **How to modify the transmission state of events?**

2 possible solutions:

**• At installation, just after having validated the hour of the cyclic test, the keypad requests :**

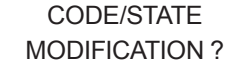

Press on the  $\left[\begin{matrix} 1 \ \end{matrix}\right]$  to access the menu **TRANS. STATE MODIFICATION** 

#### **• After the initial installation, by using the keypad :**

With direction arrows  $\sim$  go to the menu **CONFIGURATION** (level 4) -> **CONFIGURATION MONITOR. STATION** -> **ALARM CODES** -> **TRANS. STATE MODIFICATION**

Then:

With direction arrows Select the event to transmit, make then modify the transmission state with arrows and revalidate with the [YES] key. Renew the operation for each event which you wish to modify the transmission regulations.

### **7. Table of GPRS error code correspondances**

!!! The PIN code of the SIM cards must either be disactivated or be 0000!!!

During the GPRS level test, if there is an error an associated code appears in place of the the GPRS level.

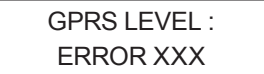

Start the test again after first error.

In case of GPRS error, we recommend you continue installation by recording of detectors and devices and then come back to the GPRS level test.

#### **Table of correspondance error codes**

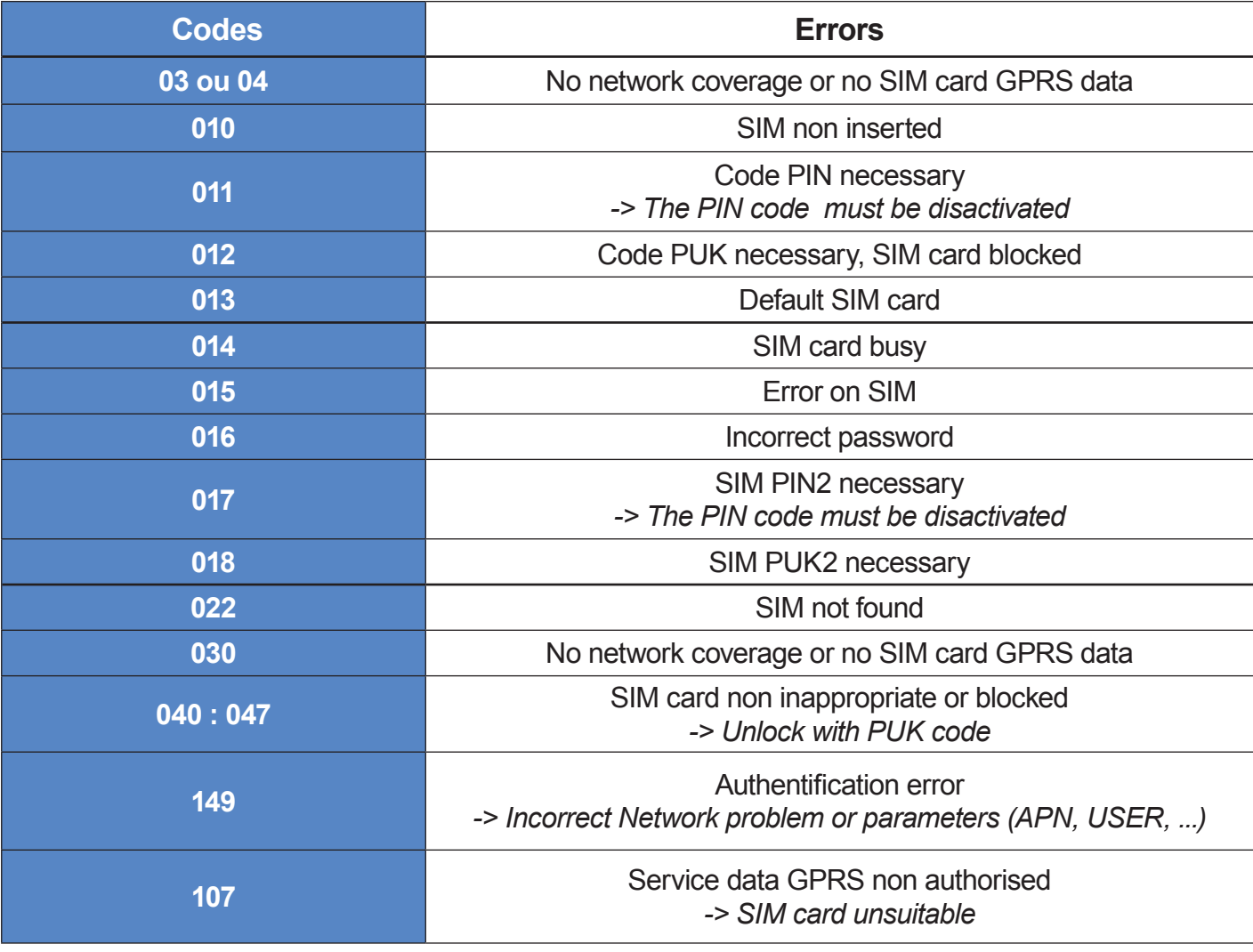

#### **915 MHz codes**

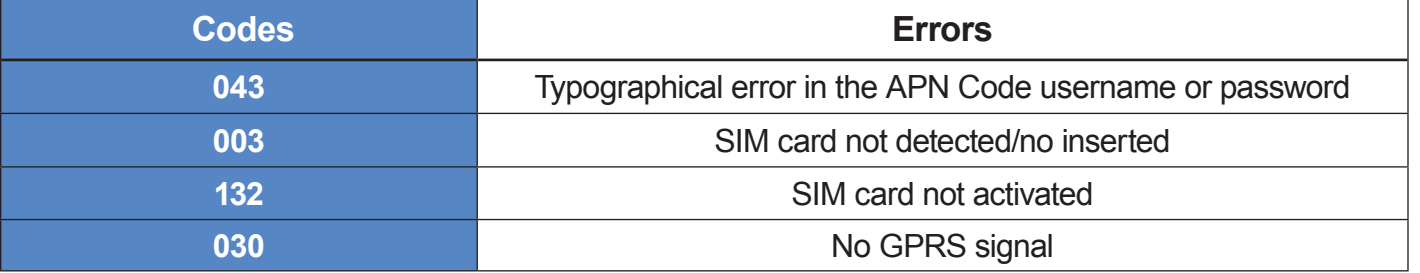

## **8. Numeric Keypad**

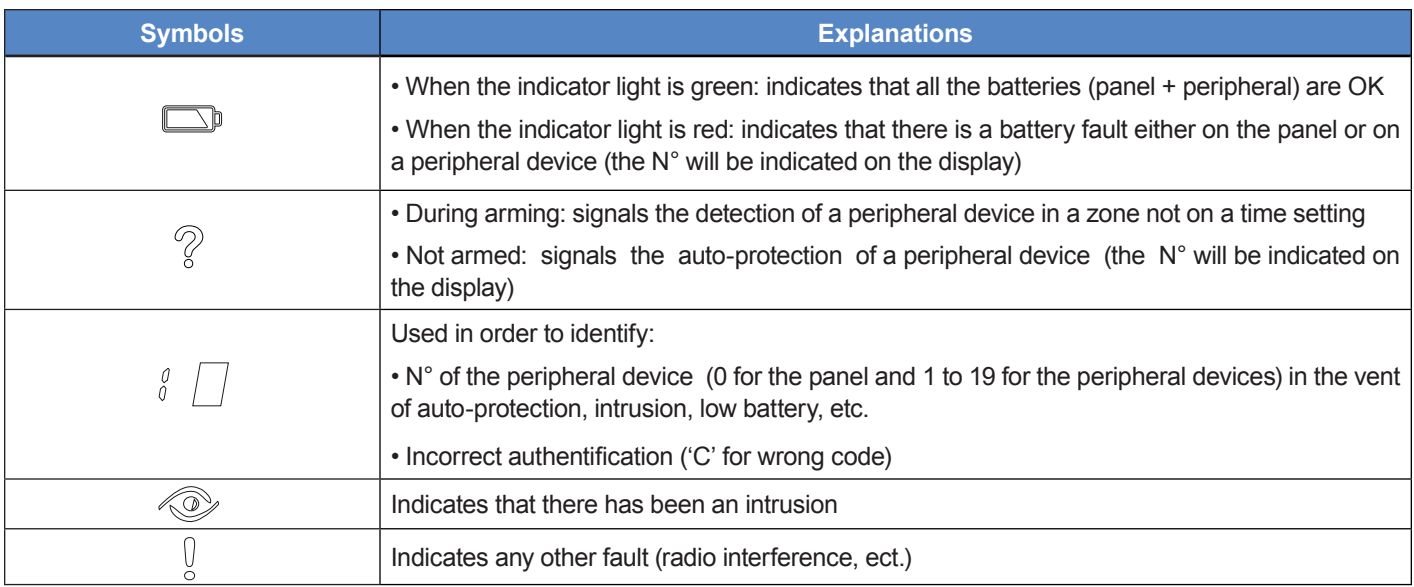

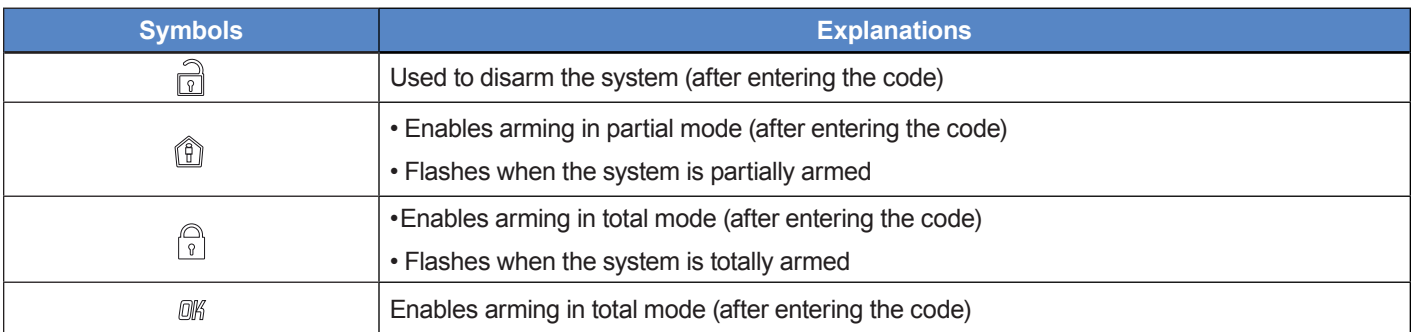

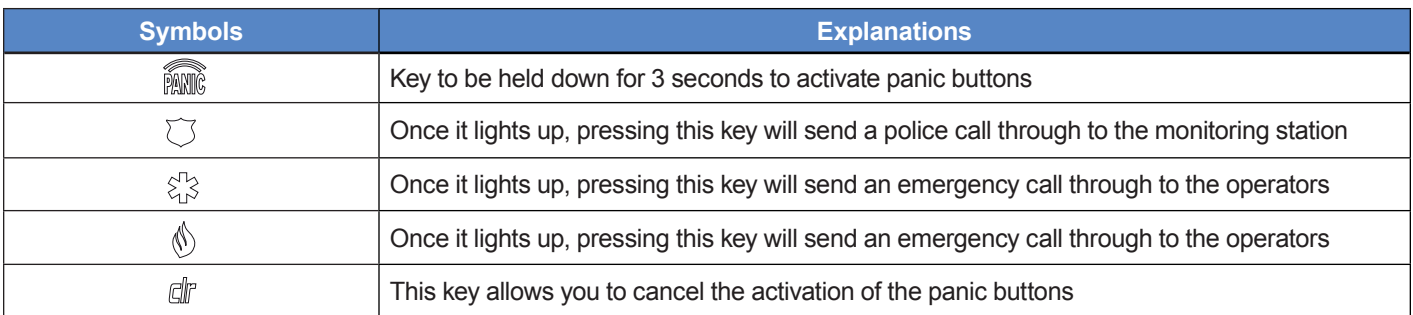

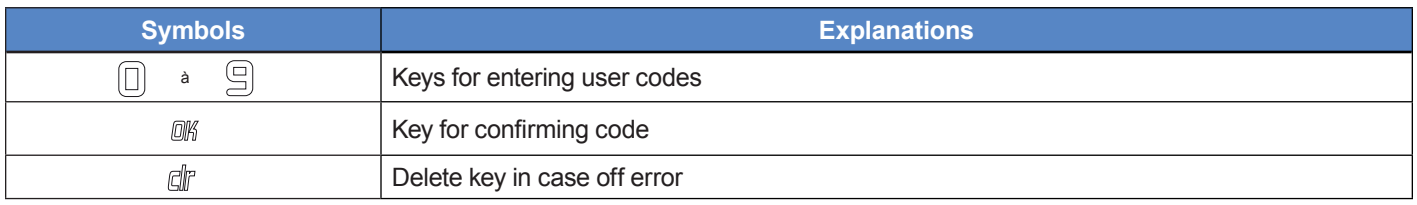

**Using the numeric keypad:** to conserve the batteries, the numerical keypad automatically turns off after a few seconds of not being used. Before entering the code, you need to reactivate it. To do so, place your hand flat over the numeric keypad, it will light up and then you can use it.

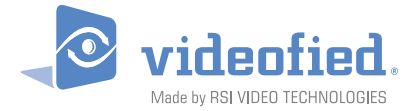

#### EMEA SALES

23, avenue du Général Leclerc 92340 BOURG-LA-REINE FRANCE Hot line : +33 (0)820 846 620 Fax : +33 (0)3 90 20 66 36

#### North American Headquarters 4455 White Bear Parkway, Suite 700 White Bear Lake, MN 55110 USA Hot Line : 877-206-5800 Fax : 651-762-4693

#### www.videofied.com

© 2009 RSI Video Technologies Videofied® is a Registered Trademark of RSI Video Technologies.<br>Specifications subject to change without notice.